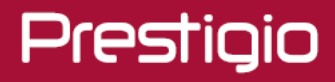

# **Моноблок PC All-in-One**

Моноблок с ОС Windows 10 Pro

PIO101730AEDGPRO

Руководство пользователя

V1.0

#### **Общие сведения**

#### Уважаемый покупатель!

Благодарим вас за выбор моноблока Prestigio. Перед началом использования моноблока, пожалуйста, внимательно прочтите данное руководство пользователя, чтобы изучить все особенности устройства. Пожалуйста, сохраните данное руководство и обращайтесь к нему в будущем, если у Вас возникнут вопросы, касающиеся работы вашего устройства. Данное руководство содержит инструкции по безопасности, технические характеристики моноблока Prestigio, описание функций предустановленного программного обеспечения, инструкции по установке и другую полезную информацию, которая поможет эффективнее использовать данное устройство, операционную систему Windows и приложения.

#### **Примечание**

Так как продукция Prestigio постоянно обновляется и совершенствуется, программное обеспечение вашего устройства может иметь несколько иной вид или функциональность, чем представленные в данном руководстве пользователя. Мы прилагаем все усилия, чтобы информация и процедуры в данном руководстве пользователя были максимально точными и полными. Компания Prestigio не несет ответственность за возможные ошибки или неточность информации. Компания Prestigio оставляет за собой право вносить изменения без дополнительного уведомления.

#### **Инструкции по безопасности**

Ваш моноблок Prestigio производится и предназначен для мобильного использования. Пожалуйста, ознакомьтесь с приведенными инструкциями по безопасности. Это поможет использовать устройство без риска для безопасности человека и поддерживать моноблок в рабочем состоянии:

- 1. Не ставьте на лицевую часть моноблока объекты, которые могут поцарапать экран.
- 2. Моноблок не должен подвергаться резкому перепаду температур.
- 3. Защитите моноблок от воздействия прямых солнечных лучей или других источников возможного перегрева.
- 4. Повышенная влажность, пыль, воздействие влажности могут нанести вред моноблоку.
- 5. Не подвергайте устройство воздействию активных химических веществ.
- 6. Не ставьте моноблок на неровную или неустойчивую поверхность. Падение устройства может привести к повреждению ЖК-экрана, которое не покрывается гарантийными обязательствами.
- 7. Не подвергайте устройство воздействию сильного магнитного или электрического поля.
- 8. Защитите свой моноблок от ударов и экстремального давления.
- 9. Диапазон рабочих температур: это устройство должно использоваться исключительно при температуре окружающего воздуха от 0°C до 45°C.
- 10. Не вставляйте в моноблок устройства с нестандартными разъемами.

11. Не используйте моноблок в дождь – это не водонепроницаемое устройство. Защищайте устройство от пыли, грязи и излишней влажности.

12. Не используйте Ваш моноблок во время вождения.

13. Используйте только фирменное зарядное устройство. Использование неоригинальных зарядных устройств может привести к повреждению устройства, а также негативно влиять на ваше здоровье.

14. Моноблок и адаптер могут нагреваться во время нормальной работы или зарядки. Не кладите моноблок на мягкую поверхность или другие места, которые могут помешать нормальной вентиляции устройства, вызывая его перегрев. Не ставьте моноблок на колени или другие части тела для предотвращения дискомфорта от воздействия тепла.

15. Отключите моноблок от электрической розетки после его зарядки.

16. Не используйте ручку или любой другой острый предмет для нажатия на экран. Для очистки сенсорного экрана воспользуйтесь мягкой тканью. При необходимости можно немного смочить ткань перед чисткой. Никогда не используйте абразивные материалы или чистящие средства.

17. НЕ РАЗБИРАЙТЕ моноблок, ремонт могут выполнять только сертифицированные сервисные центры Prestigio.

18. Всегда выключайте питание устройства для подключения или извлечения внешних устройств, которые не поддерживают «горячее» подключение.

19. Ваш моноблок должен быть выключен во время взлета и посадки самолета.

### **Информация о гарантии**

**Информацию об условиях гарантии можно найти на сайте prestigio.com/use. [Гарантийный](http://www.prestigio.com/service) срок на моноблок составляет 2 года.**

# **Оглавление**

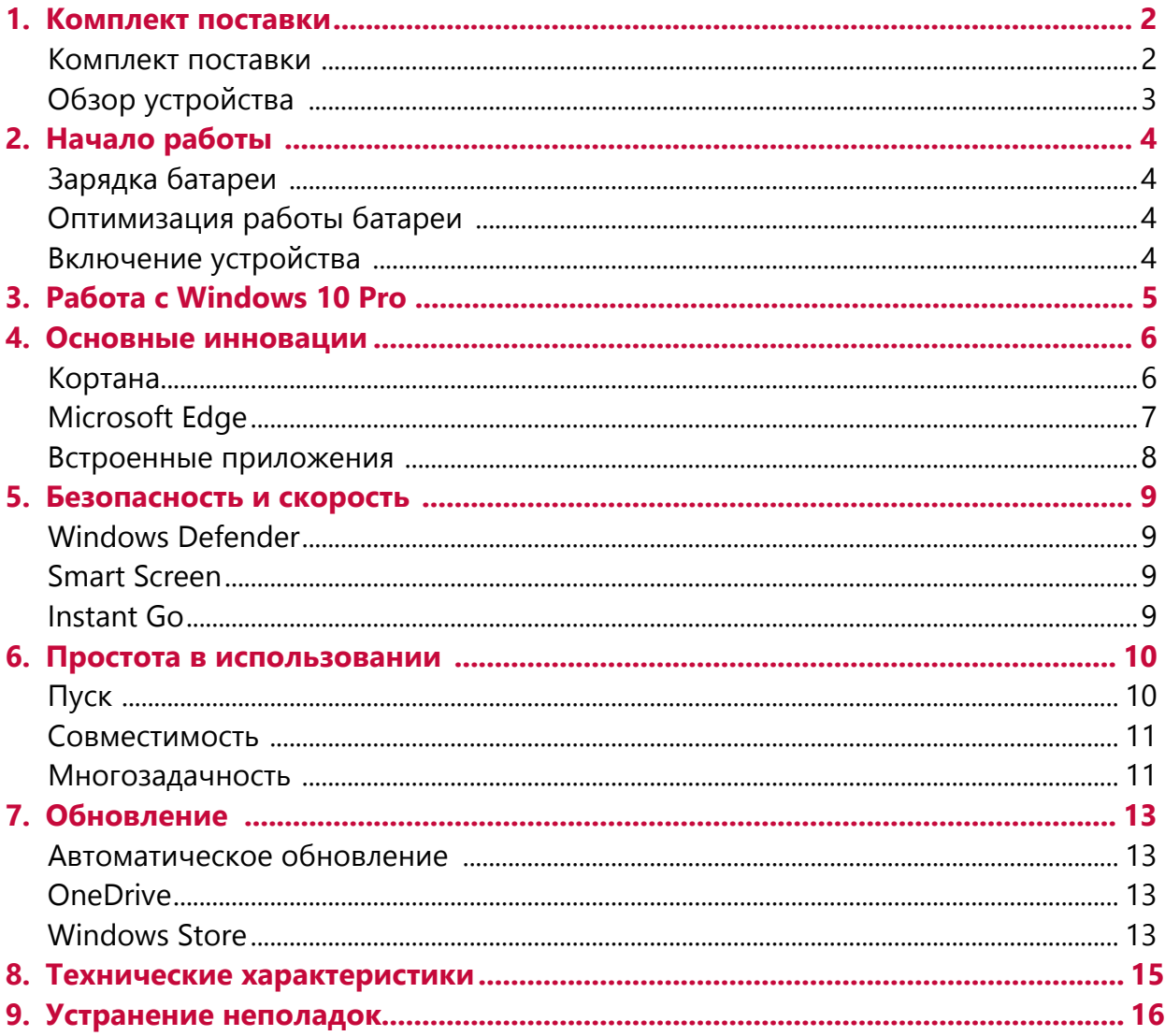

<span id="page-4-0"></span>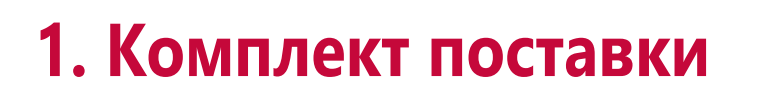

**Комплект поставки: моноблок, сетевой адаптер, видео-адаптер, краткая инструкция и гарантийный талон** 

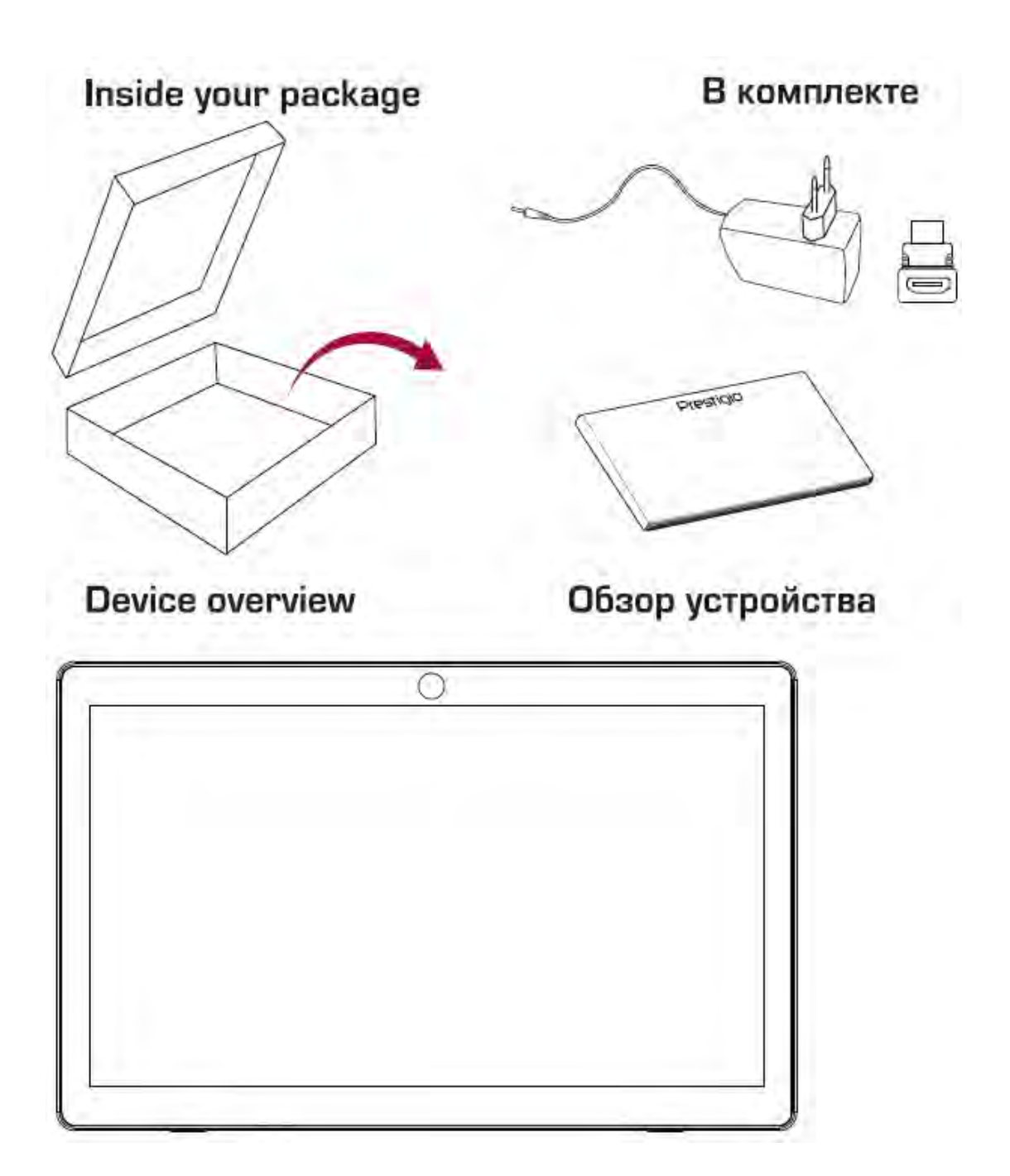

1

# **Обзор устройства**

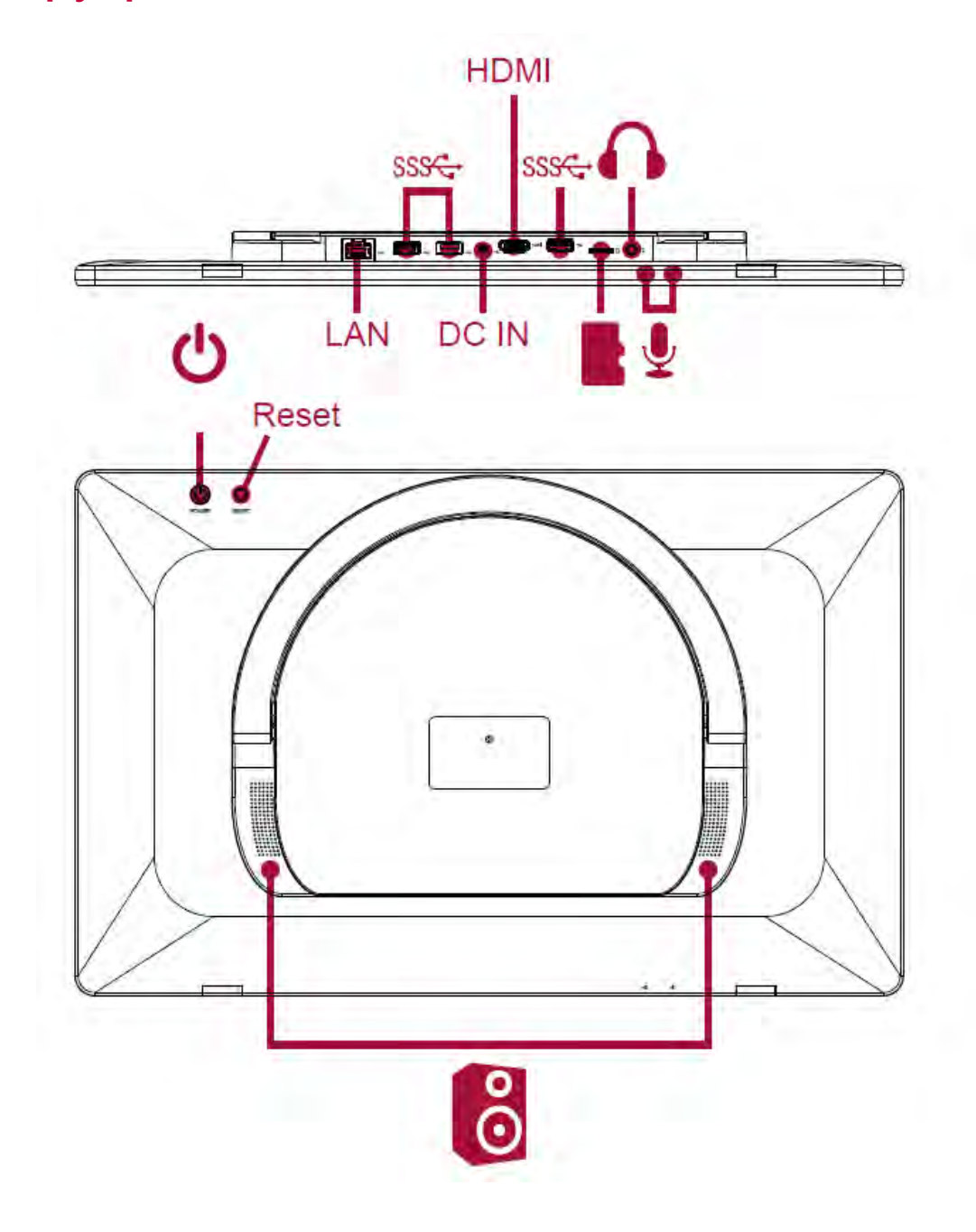

# 2. Начало работы

Благодарим вас за приобретение устройства Prestigio. Для получения дополнительной информации о продукции Prestigio см.: http://www.prestigio.com/monoblocks

Для получения дополнительной информации о Вашем устройстве см.: http://prestigio.com/use

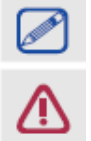

Изучите информацию в разделе «Инструкции по безопасности» в краткой инструкции пользователя перед началом использования устройства.

Не допускайте контакта воды с экраном устройства, так как воздействие влаги может стать причиной неисправности.

# Зарядка батареи

1. Сборка сетевого адаптера: подключите вилку к адаптеру до щелчка.

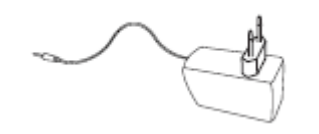

2. Подсоедините адаптер к разъему на устройстве и затем вставьте штепсельную вилку в электрическую розетку.

# Оптимизация работы батареи

В этом разделе представлены способы повышения эффективности работы батареи.

- Уменьшение яркости экрана: откройте панель быстрых действий, нажмите кнопку чтобы отрегулировать яркость. Чем выше уровень яркости, тем больше энергии батареи потребляет экран устройства

- Выбор схемы экономии энергии: схема экономии энергии - набор настроек, которые позволяют контролировать потребление энергии устройством.

- Выключите Wi-Fi и Bluetooth: если не используете функции Wi-Fi или Bluetooth, вы можете отключить их для экономии энергии батареи.

# Включение моноблока

Нажмите и удерживайте кнопку питания для включения устройства.

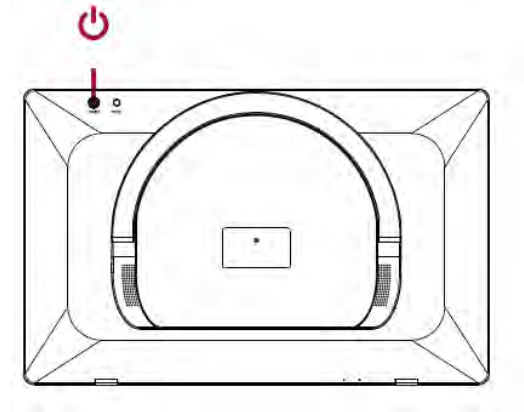

**3. Знакомство с Windows 10 Pro**

Windows 10 Pro призвана стать лучшей операционной системой Window

Протестированная миллионами пользователей, предложивших свои мнения и идеи, Windows 10 Pro сочетает в себе привычные черты, скорость и инновационные функции, включая цифрового ассистента и новый браузер, с такими традиционно сильными сторонами Windows, как безопасность и совместимость. С ней вы будете получать автоматические бесплатные обновления, поддерживающие систему в актуальном состоянии.

Результатом стала новая и, одновременно, знакомая Windows, которая поможет в работе и на отдыхе*.* 

# **4. Основные инновации**

Windows 10 Pro внедрила целый ряд инновационных разработок, чтобы вы смогли использовать максимум возможностей вашего устройства: от цифрового ассистента с возможностью автоматического обучения и игровых возможностей Xbox на персональном компьютере до нашего первого за последние 20 лет браузера – мы уверены, что вам понравятся новые функции Windows.

# **Кортана\***

Кортана – ваш персональный цифровой помощник, который может работать на всех ваших устройствах Windows 10 Pro. Кортана может обучаться и становиться более полезным, оставаясь при этом полностью открытым, чтобы сохранить ваше доверие. Кортана работает на любых типах устройств для Windows 10 Pro компьютерах, планшетах и телефонах – персональный помощник готов помогать всегда и везде.

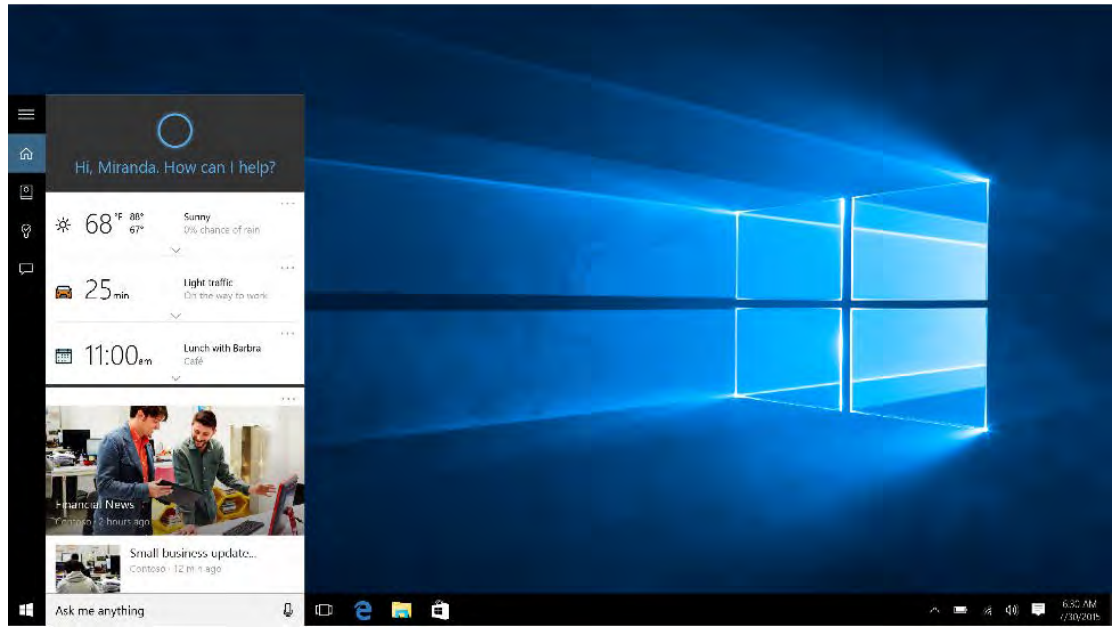

*Кортана поможет вам спланировать свой день.*

#### **Кортана поможет вам спланировать свой день**

Главный экран Кортана содержит персональные рекомендации, обзор событий дня, а также рекомендации по посещению различных заведений и др.

#### **Блокнот Кортана поможет записать событие**

Блокнот Кортана используется для сохранения ваших записей и заметок. С его помощью Кортана сможет лучше узнать ваши предпочтения и интересы.

#### **Кортана поможет вам следить за расписанием**

Кортана – отличный инструмент для напоминания о важных событиях. Разные типы напоминаний о времени, людях и местах помогут вам не пропустить важные события.

\**Cortana доступна только в некоторых регионах и на некоторых типах устройств.*

#### **Кортана может найти нужную вам информацию**

При поиске в строке на панели задач Кортана покажет вам результаты по поиску на компьютере, в сети и в хранилище OneDrive. Вы также можете использовать Кортана для поиска информации о неисправностях устройства – воспользуйтесь строкой поиска на панели задач. Кортана предложит вам ответы или ссылки на нужные сайты.

### **Браузер Microsoft Edge**

Microsoft Edge – полностью новый браузер со множеством функций, включая возможность писать прямо на странице сайта и делиться своими заметками с другими. При необходимости вы можете убрать все, что вам мешает читать онлайн-статьи, а также воспользоваться списком для отложенного чтения. Усовершенствованная адресная строка помогает облегчить поиск, а помощник Кортана – сделать поиск более предметным и действенным. Microsoft Edge помогает вам получить максимум от серфинга в сети.

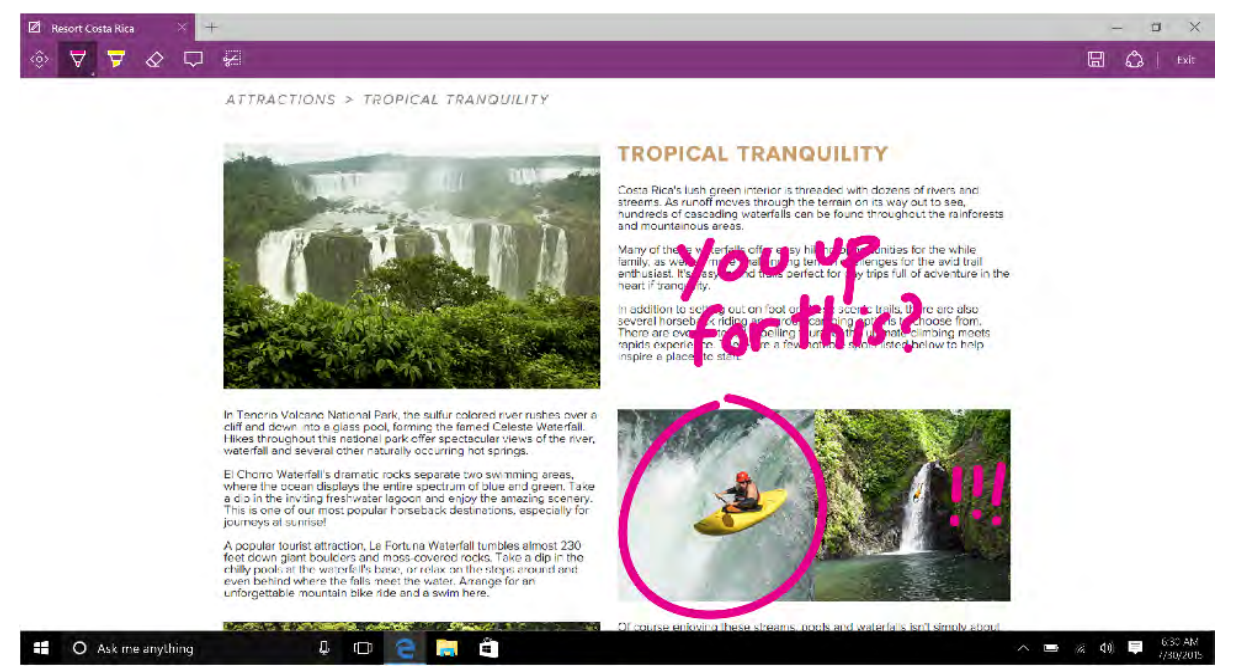

*Microsoft Edge позволяет делать заметки прямо на странице.*

#### **Встроенные заметки и возможность поделиться страницей**

Только Microsoft Edge использует встроенную технологию, которая позволяет делать заметки прямо на странице сайта. А сделав заметку, Вы можете с легкостью ею поделиться или сохранить в OneNote.

#### **Оптимальное чтение**

Microsoft Edge позволяет вам получить максимальное удовольствие он онлайн-чтения. Новый режим просмотра позволяет оптимизировать содержимое страницы под размер экрана. Вы также можете сохранить любую страницу или файл PDF в список чтения для последующего доступа

#### **Быстрый поиск**

Узнайте ответы на тысячи вопросов прямо в адресной строке. Вы можете посмотреть прогноз погоды, результаты спортивных соревнований, преобразовать единицы измерения, узнать курсы валют и многое другое. Просто введите вопрос и получите мгновенный ответ прямо в адресной строке.

#### **Встроенный помощник Кортана**

Microsoft Edge позволяет сделать поиск действенным. Кортана облегчает доступ к нужным функциям – заказ билетов или чтение отзывов – без необходимости уходить со страницы, на которой вы находитесь, а выделив нужное слово, вы можете получить его объяснение.

#### **Встроенные приложения**

Windows 10 Pro предлагает целый ряд встроенных приложений Фото, Карты, Музыка, Кино и ТВ<sup>1</sup> и др. Все эти приложения объединены элегантным дизайном и удобны в использовании на всех устройствах Windows 10 Pro.

#### **Фото**

При помощи встроенного приложения Фото вы можете просматривать и сортировать по альбомам всю свою коллекцию изображений. Вы можете также воспользоваться функцией автоматического улучшения изображения<sup>2</sup> – при этом вы можете быть уверены, что оригинал надежно скопирован в облачное хранилище OneDrive.

#### **Карты**

Карты для Windows помогают найти нужное вам место, синхронизируя информацию с вашими данными, а также обеспечивают возможность навигации даже при отсутствии интернета $^{\rm 1}$ .

#### **Музыка, кино и ТВ**

С Windows 10 Pro легко и просто наслаждаться музыкой и видео – вы можете прослушивать любимые композиции, создавать плей-листы. Вы также можете получить доступ к коллекции Groove Music Pass – миллионам музыкальных композиций со всего мира<sup>3</sup>. Встроенное приложение для просмотра видео позволит вам наслаждаться своей коллекцией видео, в том числе и в высоком разрешении. При помощи магазина вы сможете приобрести фильмы из огромной коллекции кино и ТВ-произведений. Просмотр фильма или сериала возможен на любом из ваших устройств<sup>1</sup>.

#### **Почта и календарь**

Встроенные приложения Почта и Календарь стали еще лучше в Windows 10 Pro. Теперь очень легко и просто создавать электронные письма при помощи встроенного редактора Microsoft Word – вы можете легко вставлять таблицы, изображения, настраивать форматирование. Работа с почтой стала проще при помощи жестов<sup>4</sup> для чтения, сортировки и архивирования почтовых сообщений. Панель навигации стала более удобной для переключения между почтой и календарем.

# 5. Безопасность и скорость

Лучшая операционная система Windows стала еще и самой безопасной Windows. В Windows  $10<sup>°</sup>$ Pro встроена система защиты, оптимизирована производительность, обеспечивающая быстрый старт и перезагрузку.

### **Защитник Windows**

Встроенная программа-защитник Windows Defender входит в состав Windows 10 Pro для обеспечения вашей безопасности. Windows Defender оперативно обновляется, гарантируя высокий уровень зашиты НОВЫХ опасных  $OT$  $M$ программ. Защитник Windows Defender вредоносных **использует** масштабируемую технологию интеллектуального анализа, получая данные от миллионов устройств, чтобы иметь возможность противостоять угрозам в течение нескольких долей секунды.

### **Smart Screen**

Технология Microsoft SmartScreen использует защиту от фишинговых атак и блокирует подозрительные сайты, которые могут быть угрозой для безопасности вашего компьютера. Поддержка стандартов HTTP Strict Transport Security обеспечивает создание безопасных сайтов.

#### **InstantGo**

InstantGo используется для поддержки сетевого соединения при отключении экрана и переходе в режим ожидания - для обновления в фоновом режиме и ускоренного возвращения к работе.

# 6. Простота в использовании

Windows 10 Pro легко использовать благодаря простоте навигации как на планшете, так и на компьютера. Кроме того, система предусматривает экране возможность многозадачного выполнения проектов. А поскольку это Windows, Вы можете быть уверены, что она поддерживается большинством устройств и программ.

## Пуск

Меню Пуск снова вернулось - в более удобном и расширенном формате с моментальным доступом к большинству нужных вам функций и файлов. Теперь вы с легкостью можете получить доступ к часто используемым приложениям и настройкам, а также использовать «живые» плитки.

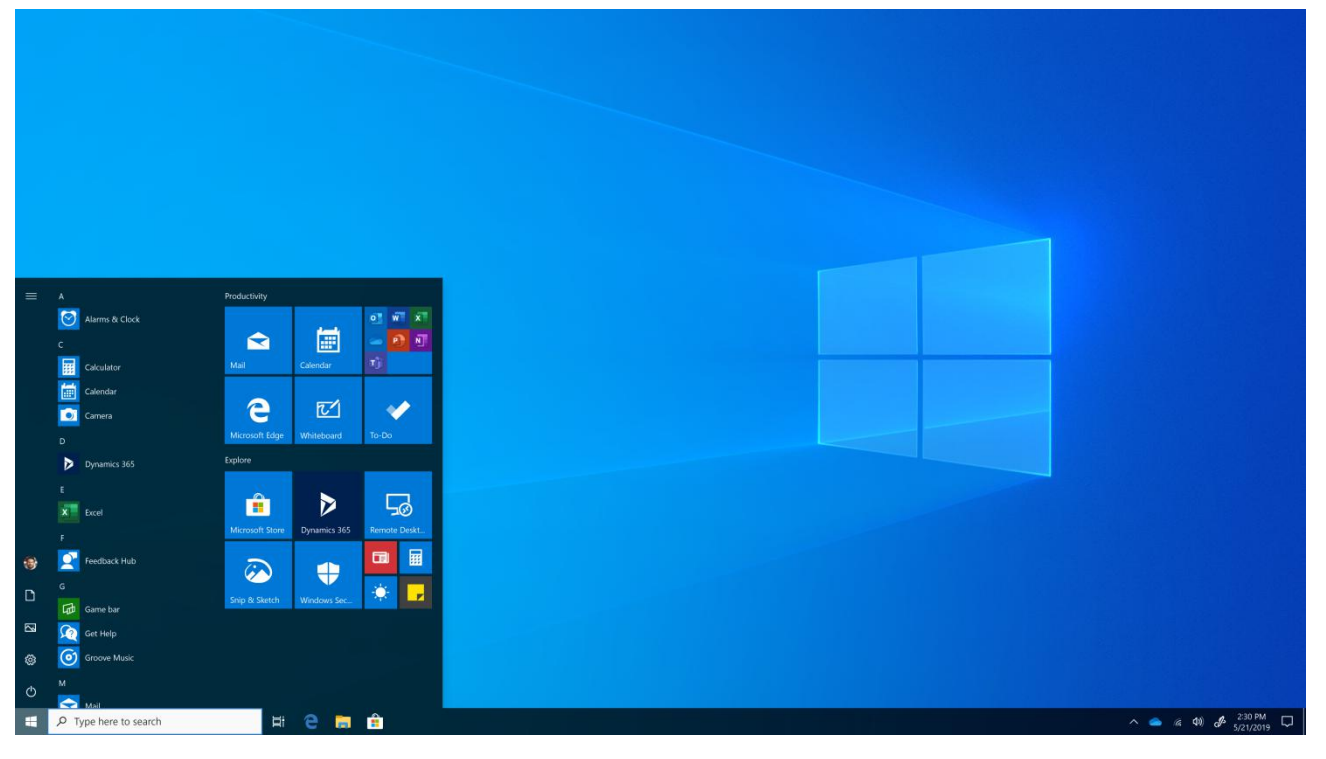

#### Быстрый доступ к приложениям

В левой части меню Пуск содержатся:

Часто используемые приложения - приложения, которые вы используете каждый день.

Предлагаемые / недавно добавленные - новые приложения в вашей коллекции отображаются в данном разделе, включая приложения из Магазина Windows.

Места — быстрый доступ к файлам, настройкам и режимам питания.

Все приложения — список всех установленных приложений в алфавитном порядке.

#### Закрепление иконок в меню Пуск

Для быстрого доступа к приложениям, программам, папкам, сайтам или контактам просто закрепите их в меню Пуск.

#### **Использование живых плиток**

Новые письма, встречи и прогноз погоды могут отображаться в меню Пуск при помощи живых плиток.

#### **Группировка плиток**

При заполнении меню Пуск вы можете группировать плитки в группы, просто перетягивая их на панели меню Пуск.

#### **Совместимость**

Windows 10 Pro создана для того, чтобы обеспечивать совместимость с программами и устройствами, а также периферийными устройствами.

#### **Многозадачность**

Windows 10 Pro оптимизирована для одновременного выполнения множества задач. Вы можете создавать виртуальные рабочие столы и организовывать свое рабочее пространство. Все оповещения собираются в Центре сообщений, чтобы вы ничего не пропустили. При помощи удобного просмотра задач вы можете увидеть все открытые приложения, документы и файлы. Windows 10 Pro создана, чтобы убрать все препятствия на вашем пути к выполнению вашей задачи.

#### **Организация экрана**

Работа с несколькими приложениями теперь стала более удобной – просто перетаскивая окна в нужные углы, вы можете настраивать свой индивидуальный рабочий экран. Windows сама предложит вам разместить окна наиболее удобным способом.

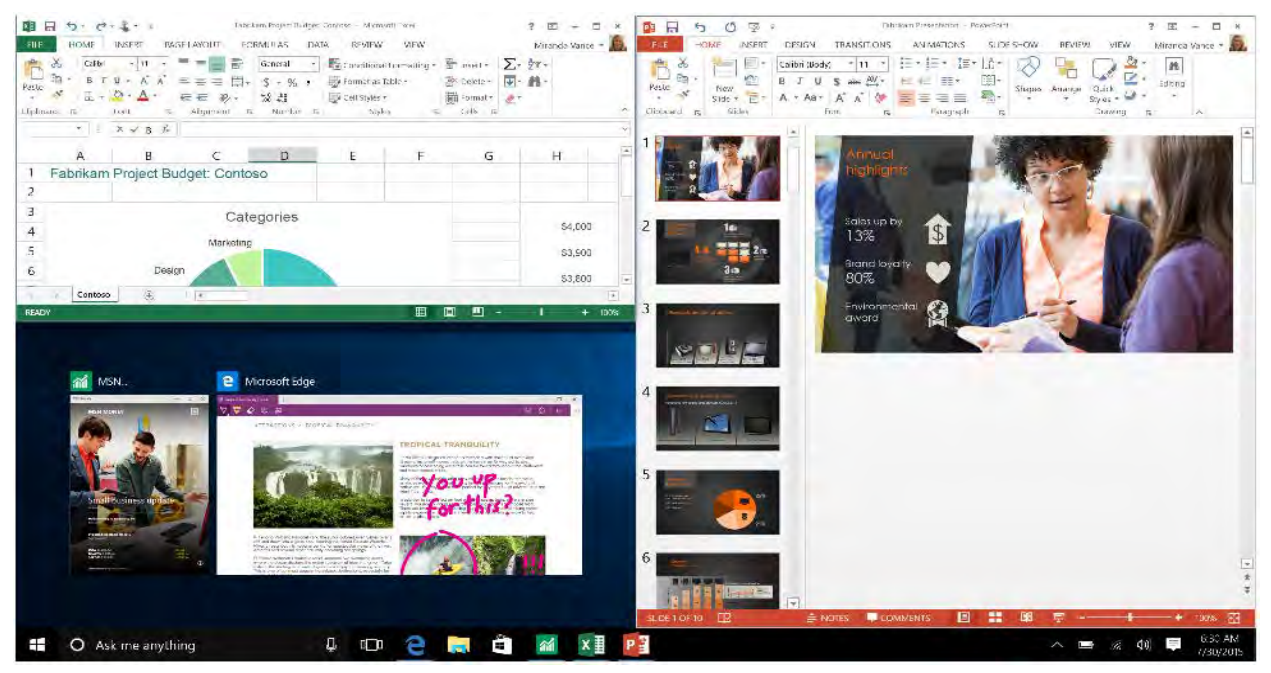

*Удобная организация рабочего экрана.* 

#### **Просмотр запущенных приложений**

Просмотр запущенных приложений на панели задач позволяет удобно переключаться между ними и открывать нужные приложения.

#### **Больше рабочего пространства**

При работе над разными проектами вы можете использовать разные рабочие столы – это поможет лучше организовать свое рабочее пространство.

*Совет: для перемещения приложения между виртуальными рабочими столами выберите представление задач из панели задач, после чего переместите приложение на нужный стол или создайте новый стол, просто переместив туда новое приложение.*

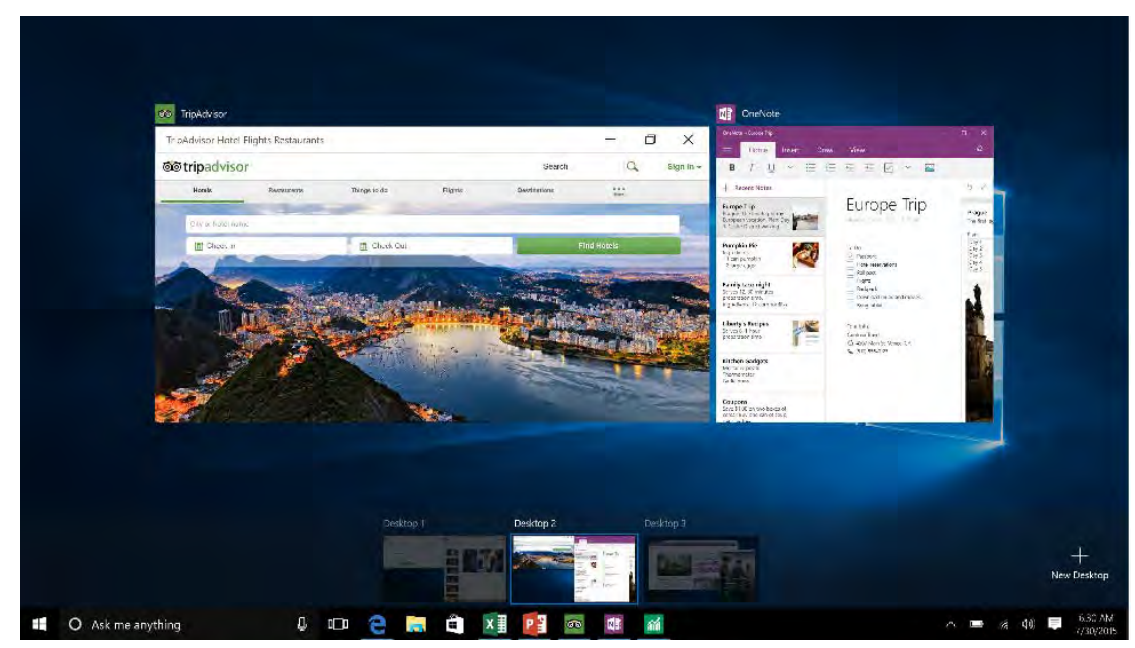

*Представление задач позволяет посмотреть запущенные приложения. Новые рабочие столы помогут получить больше свободного места.* 

![](_page_15_Picture_0.jpeg)

Windows 10 Pro снабжена функцией автоматического обновления, которая позволяет обеспечивать функциональность и безопасность устройства. Windows Store – магазин для поиска новых приложений и развлечений. OneDrive – онлайнхранилище для хранения и доступа к нужному контенту вне зависимости от используемого устройства.

#### **Автоматическое обновление**

Новые функции операционной системы обеспечиваются регулярными автоматическими обновлениями.

## **OneDrive**

OneDrive – встроенное в Windows 10 Pro онлайн-хранилище для хранения и доступа к нужному контенту вне зависимости от используемого устройства. При изменении файла на одном из подключенных устройств, изменения сохранятся и на остальных, что позволяет вам работать над проектами с разных устройств.

## **Магазин Windows**

Встроенный магазин Windows Store используется для загрузки новых приложений и контента<sup>5</sup>. Используйте приложения, интегрированные с Кортана\* и использующие живые плитки. Вы можете оплатить покупку приложений любым удобным способом, в том числе и по счету за телефон<sup>6</sup>. Все программы, скачанные из магазина,  $\Box$   $\times$  $\leftarrow$  Store

![](_page_15_Picture_9.jpeg)

![](_page_15_Picture_10.jpeg)

<sup>1</sup>Доступность приложений зависит от страны, некоторые приложения приобретаются дополнительно

- <sup>2</sup> Применимо для фотографий, сделанных на устройстве Windows 10 Pro
- <sup>3</sup>Groove Music Pass приобретается отдельно в некоторых странах

<sup>4</sup>Зависит от возможностей устройства

<sup>5</sup>Функции и доступность приложений зависят от страны

<sup>6</sup>Только у некоторых провайдеров услуг

<sup>\*</sup>Помощник Кортана доступен только в некоторых странах (зависит от языка и региона)

**8. Технические характеристики**

![](_page_17_Picture_148.jpeg)

# **9. Устранение неполадок**

#### **При включении моноблока на экране ничего не появляется.**

А. Если на экране ничего не появляется:

- убедитесь, что сетевой адаптер подключен к устройству и электрической розетке;

- убедитесь, что устройство включено. Нажмите и удерживайте кнопку питания в течение трех секунд;

- нажмите и удерживайте кнопку питания в течение семи секунд для принудительного отключения устройства. Затем нажмите и удерживайте кнопку питания в течение трех секунд для перезагрузки.

Б. Если все приведенные рекомендации не помогли, обратитесь в сервисный центр.

#### **Экран отключается, когда моноблок включен.**

Срабатывает система экономии энергии батареи. Для возобновления работы нажмите кнопку питания.

#### **Сенсорный экран медленно или неправильно реагирует.**

А. Если сенсорный экран не реагирует должным образом, попробуйте следующие способы устранения неисправности:

- Удалите защитную пленку с экрана. Защитные пленки могут помешать правильному распознаванию ввода и не рекомендуются для устройств с сенсорным экраном.
- Убедитесь, что ваши руки чистые и сухие, когда нажимаете на поверхность сенсорного экрана.

- Перезагрузите устройство, чтобы устранить временные ошибки программного обеспечения.

- Убедитесь, что программное обеспечение устройства обновлено до последней версии.

Б. Если сенсорный экран поцарапан или поврежден, обратитесь к продавцу или в сервисный центр.

#### **При появлении сообщения о разряде батареи устройство отключается.**

Батарея слишком сильно разряжена. Подключите сетевой адаптер к устройству и электрической розетке.

#### **Устройство переходит в спящий режим сразу после включения.**

Убедитесь, что:

- батарея заряжена.

- температурный режим находится в допустимом диапазоне.

Если батарея заряжена, а с температурой все в порядке:

1. Нажмите и удерживайте кнопку питания в течение трех секунд для включения устройства.

2. Нажмите и удерживайте кнопку питания в течение семи секунд для принудительного отключения устройства.

3. Затем нажмите и удерживайте кнопку питания в течение трех секунд для перезагрузки. Если все приведенные рекомендации не помогли, обратитесь в сервисный центр.

#### **Устройство не выходит из спящего режима и не работает.**

А. Возможно, батарея разряжена.

Б. Если устройство находится в спящем режиме, подключите сетевой адаптер и затем нажмите кнопку включения питания или кнопку Windows.

В. Если устройство находится в отключенном состоянии, подключите сетевой адаптер и затем нажмите кнопку включения питания для возобновления работы.

#### **Изображение на экране нечитаемое или отображается с искажениями.**

Убедитесь в правильности установки параметров разрешения и цветности.

#### **На экране появляются некорректные символы.**

Убедитесь в корректности установки операционной системы и программ.

#### **Звук из динамиков отсутствует даже при включенной громкости.**

Убедитесь:

- что не включен режим «без звука».
- что не используется подключение внешнего устройства.
- что динамики используются в качестве устройства для вывода звука.

#### **Устройство отключается до появления предупреждения о разряде батареи.**

Зарядите батарею.

#### **Батарея перегревается.**

Возможно, вы используете зарядное устройство, не предназначенное для данной модели. Всегда используйте только оригинальные аксессуары, которые поставляются в комплекте.

#### **Устройство не заряжается.**

Если аккумулятор полностью разряжен, этап предварительной зарядки может занять несколько минут (до 5 минут в некоторых случаях) до появления на экране значка зарядки.

#### **Операционная система Microsoft Windows не загружается.**

Для получения дополнительной информации см. "Восстановление системы".

#### **Невозможно восстановить системный раздел.**

Обратитесь в сервисный центр.

#### **Устройство не реагирует на действия пользователя.**

Нажмите и удерживайте кнопку питания в течение семи секунд для принудительного отключения устройства. Если устройство все еще не реагирует, отключите сетевой адаптер.